Preparation

Part Number: PT398-0C150

#### **Conflicts**

Do not install into vehicles without RKE system.

#### **Recommended Sequence of Application**

| Item # | Accessory |                        |
|--------|-----------|------------------------|
| 1      | TVIP/RES  | Any TVIP or RES system |
| 2      | XM Radio  |                        |

#### **Kit Contents**

| Item # | Quantity | Description              |
|--------|----------|--------------------------|
| 1      | 1        | Wire Harness             |
| 2      | 1        | RES ECU Mounting Bracket |
| 3      | 1        | RES ECU Mounting Plate   |
| 4      | 1        | Gateway ECU Bracket      |

#### **Hardware Bag Contents**

| Item # | Quantity | Description                     |
|--------|----------|---------------------------------|
| 1      | 1        | RES ECU                         |
| 2      | 1        | Gateway ECU                     |
| 3      | 2        | Small Foam Tape Strips (1 per.) |
| 4      | 1        | Large Foam Tape Strips (2 per)  |
| 5      | 25       | Wire Ties                       |
| 6      | 2        | M6 Flange Nut                   |
| 7      | 4        | Window Warning Labels           |
|        |          | (English/Spanish)               |
| 8      | 4        | Key Tags (English/Spanish)      |
| 9      | 2        | Engine Room Warning Labels      |
|        |          | (English/Spanish)               |
| 10     | 1        | Owner's Manual                  |

#### **Additional Items Required For Installation**

| Item# | Quantity | Description           |
|-------|----------|-----------------------|
| 1     | 1        | Black Electrical Tape |

#### **Recommended Tools**

| Personal & Vehicle<br>Protection | Notes                                                           |
|----------------------------------|-----------------------------------------------------------------|
| Safety Glasses                   |                                                                 |
| Safety Gloves                    | (Optional)                                                      |
| Vehicle Protection               | Blankets, Parts Boxes, etc.                                     |
| Special Tools                    | Notes                                                           |
|                                  |                                                                 |
| <b>Installation Tools</b>        | Notes                                                           |
| Screwdriver                      | #2 Phillips                                                     |
| Nylon Panel Removal Tool         | e.g. Panel Pry Tool #1 Toyota<br>SST # 00002-06001-01           |
| Side Cutters                     |                                                                 |
| Torque Wrench                    | Battery - 48 in•lbf (5.4 N•m),<br>Airbag - 88.5 in•lbf (10 N•m) |
| Utility Knife                    |                                                                 |
| Tape                             | Clear                                                           |
| Socket                           | 10mm, Extension                                                 |
| <b>Special Chemicals</b>         | Notes                                                           |
| Cleaner                          | VDC Approved Cleaner                                            |
| Glass Cleaner                    | Household Glass Cleaner                                         |

#### Legend

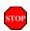

**STOP:** Damage to the vehicle may occur. Do not proceed until process has been complied with.

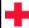

**OPERATOR SAFETY:** Use caution to avoid risk of injury.

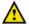

<u>CAUTION:</u> A process that must be carefully observed in order to reduce the risk of damage to the accessory/vehicle and to ensure a quality installation.

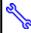

**TOOLS & EQUIPMENT:** Used in Figures calls out the specific tools and equipment recommended for this process.

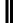

**REVISION MARK:** This mark highlights a change in installation with respect to previous issue.

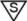

7 <u>SAFETY TORQUE</u>: This mark indicates that torque is related to safety.

Care must be taken when installing this accessory to ensure damage does not occur to the vehicle. The installation of this accessory should follow approved guidelines to ensure a quality installation.

These guidelines can be found in the "Accessory Installation Practices" document.

This document covers such items as:

- Vehicle Protection (use of covers and blankets, cleaning chemicals, etc.)
- Safety (eye protection, rechecking torque procedure, etc.)
- Vehicle Disassembly/Reassembly (panel removal, part storage, etc.)
- Electrical Component Disassembly/Reassembly (battery disconnection, connector removal, etc.)

Please see your Toyota dealer for a copy of this document.

| Description | 20P WHITE<br>for RES ECU | 8P WHITE<br>for RES ECU | SP WHITE<br>for Gateway ECU | Ground Terminal | 22P BLACK | 22P BLACK | 3P WHITE | 8P WHITE | 8P WHITE | V4 Fuse Box 7.5watt (x2) | White Tape Marker | 1P WHITE<br>for RES Diagnosis | 1P WHITE<br>for RES Diagnosis |  |
|-------------|--------------------------|-------------------------|-----------------------------|-----------------|-----------|-----------|----------|----------|----------|--------------------------|-------------------|-------------------------------|-------------------------------|--|
| Vehicle     | I                        | I                       | I                           | Н3              | H118      | H118      | 99H      | H10      | H10      | I                        | I                 | ı                             | I                             |  |
| TVIP        | Ŧ                        | e                       | <b></b>                     | 5               | _         | J         | ×        | Г        | M        | n                        | 0                 | Ь                             | ò                             |  |

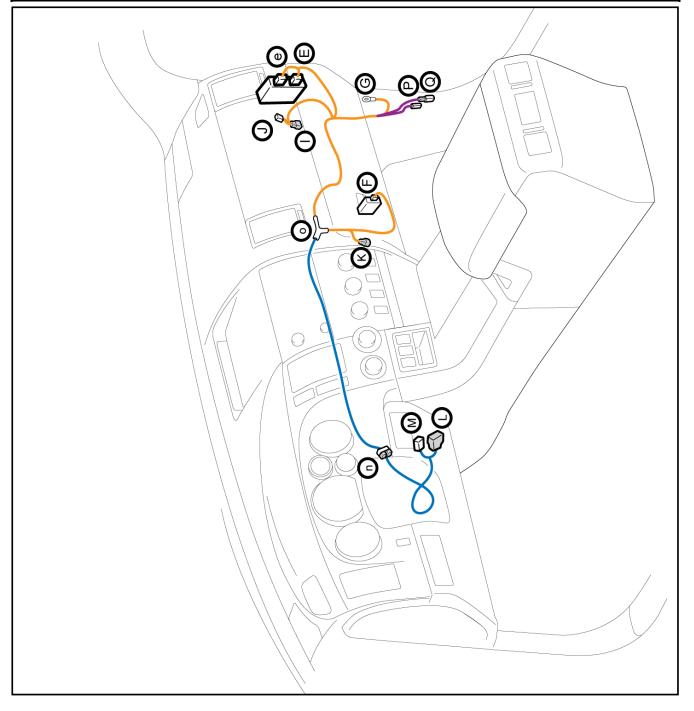

## 1. Vehicle Disassembly. (Driver's Side)

(a) Place the Vehicle in Park and set the Parking Brake before disconnecting the Battery.

**ELECTRONIC TILT ADJUST ONLY:** Fully extend the Steering Wheel's Tilt and Telescope positions.

(b) Remove the Negative Battery Cable. (Fig. 1-1)

- (1) Protect the Fender before starting.
- (2) Note the Battery Cable position, as it will be reinstalled in the same position.

**CAUTION:** Do not touch the Positive terminal.

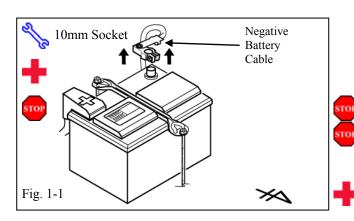

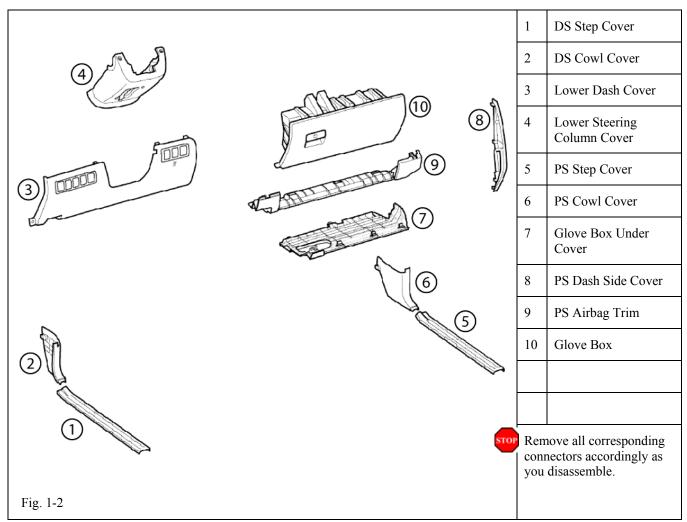

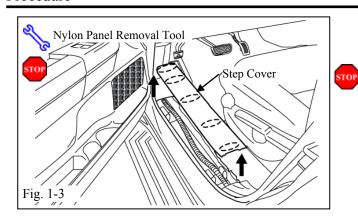

- (c) Remove the Driver's Side Step Cover. (Fig. 1-3)
  - (1) Begin by protecting the Vehicle Interior with Blankets.

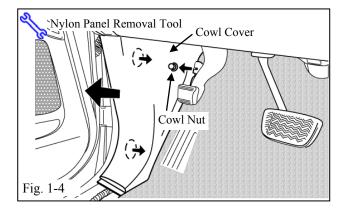

- (d) Remove the Driver's Side Cowl Cover. (Fig. 1-4)
  - (1) Remove 1 nut.

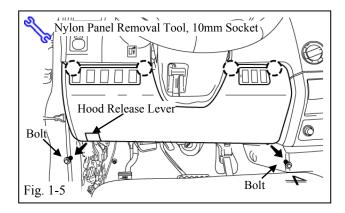

- (e) Dislodge the Lower Dash Cover. (Fig. 1-5)
  - (1) Remove 2 bolts.
  - (2) Disconnect all connectors.

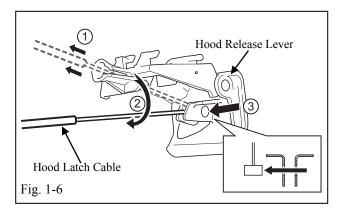

- (f) Remove the Hood Latch Cable from the Hood Latch Lever. (Fig. 1-6)
- (g) Remove the Lower Dash Cover.

Fig. 1-7

Phillips Screwdriver

Screws (X2)

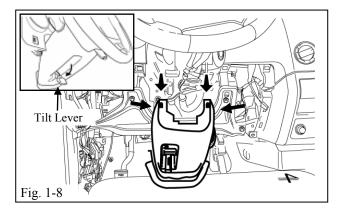

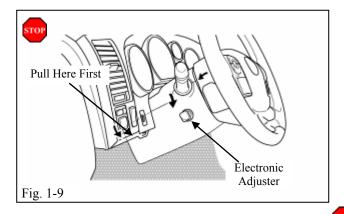

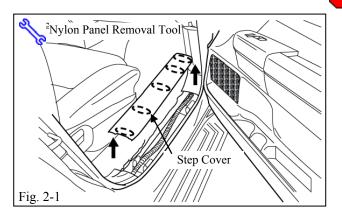

- (h) Remove the 2 Screws that secure the Lower Steering Column Cover. (Fig. 1-7)
  - (1) Insert the key into the Ignition and turn it to "ON."
  - (2) Turn the Steering Wheel left then right to gain access to the 2 screws securing the Cover.

# FOR USE ON VEHICLES WITH MANUAL TILT ADJUST (steps i-j)

- (i) Release the Tilt Lever. (Fig. 1-8)
- (j) Press inwards on each side of the Steering Column Cover while pulling downward to remove the cover. (Fig. 1-8)

# FOR USE ON VEHICLES WITH ELECTRONIC TILT ADJUST (steps k-l)

- (k) Press in on each side and pull down on the lower section of the Lower SteeringColumn Cover to release it from the Top Section. (Fig. 1-9)
- (l) Pull out on the Top Left Corner of the Steering Column Cover to clear the Electronic Steering Column Adjuster Knob. (Fig. 1-9)

**CAUTION:** Avoid scratching the vehicle.

# 2. Vehicle Disassembly. (Passenger's Side)

(a) Remove the Passenger's side Step Cover. (Fig. 2-1)

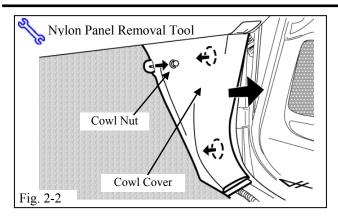

**SEQUOIA** 

- (b) Remove the Passenger's side Cowl Cover. (Fig. 2-2)
  - (1) Remove 1 Nut.

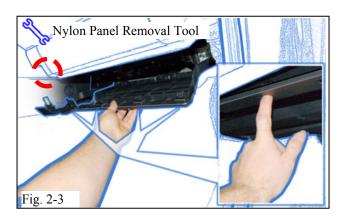

(c) Remove the Glove Box Under Cover. (Fig. 2-3)

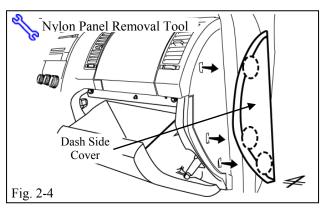

- (d) Open the Glove Box. (Fig. 2-4)
- (e) Remove the Passenger's Dash Side Cover. (Fig. 2-4)
- (f) Close the Glove Box.

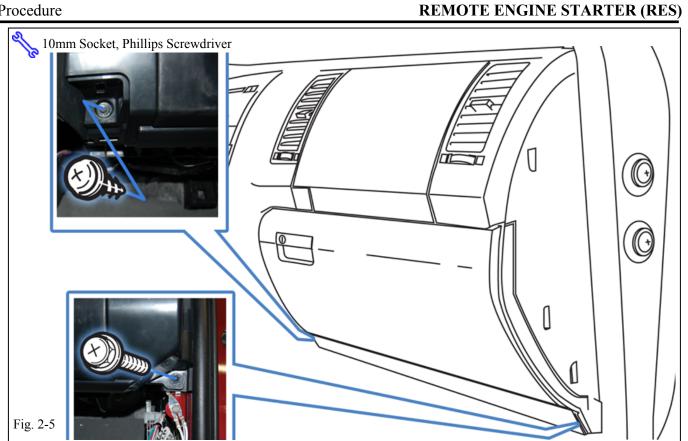

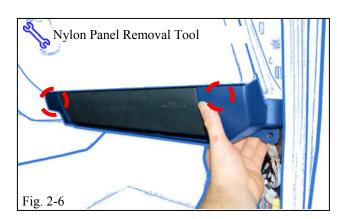

- (g) Remove 1 Screw and 1 Bolt from the Passenger's Side Knee Airbag Brace Trim. (Fig. 2-5)
- (h) Remove the Passenger's Side Knee Airbag Brace Trim. (Fig. 2-6)

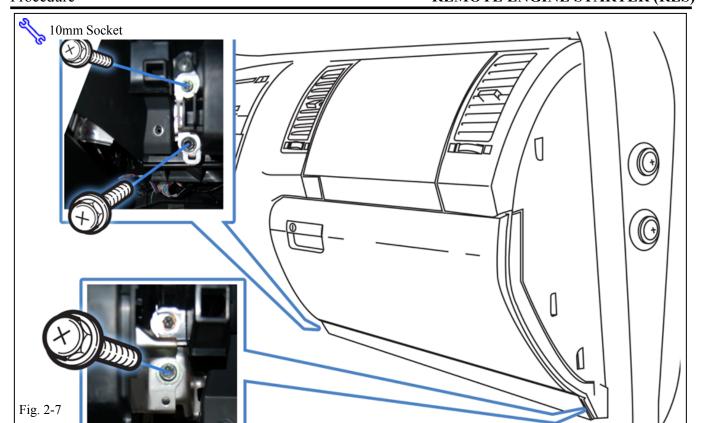

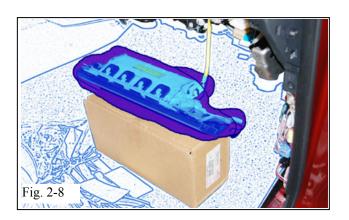

- (i) Dislodge the Passenger's side Knee Airbag. (Fig. 2-7)
  - (1) Remove 3 Bolts.
- (j) Wrap the Airbag in a blanket and place on a box to avoid tension on the harness.(Fig. 2-8)
- 10mm Socket, Phillips Screwdriver

  Screw

  Bolt

  Fig. 2-9
- (k) Remove 1 Screw and 1 Bolt from the bottom of the Glove Box. (Fig. 2-9)
  - (1) Close the Glove Box.

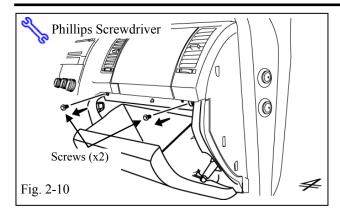

- (1) Remove the Glove Box. (Fig. 2-10)
  - (1) Open the Glove Box.
  - (2) Remove 2 Screws.

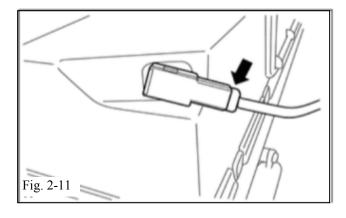

(m) Disconnect Glove box light from side of Glove box. (Fig. 2-11)

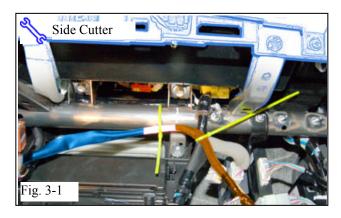

## 3. V4 Harness Installation. (Passenger's Side)

- (a) Secure the WHITE Tape Marker to the Vehicle Brace with 1 Wire Tie. (Fig. 3-1)
- (b) Secure the V4 Harness to the Vehicle Harness with 1 Wire Tie. (Fig. 3-1)

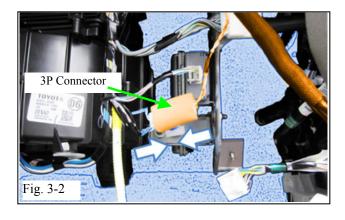

- (c) Locate the Vehicle's Pre-wire WHITE 3P Male Connector on the right side of the HVAC Center Duct. (Fig. 3-2)
- (d) Connect the V4 Harness's 3P Connector to the Vehicle's WHITE 3P Male Connector. (Fig. 3-2)

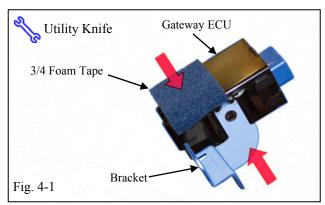

#### 4. Gateway ECU Preparation and Installation.

- (a) Apply 3/4 small piece of Foam Tape to the Gateway ECU as shown. (Fig. 4-1)
- (b) Attach the Gateway ECU Bracket to the Gateway ECU as shown. (Fig. 4-1)

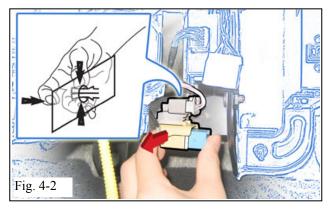

(c) Dislodge the Vehicle's Connector Block from the Vehicle's ECU Brace. (Fig. 4-2)

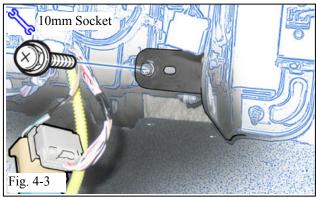

(d) Remove the Bolt from the Vehicle. (Fig. 4-3)

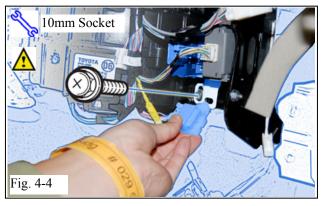

- (e) Install the Gateway ECU with the Connector facing outward. (Fig. 4-4)
  - (1) Use the Vehicle's Bolt to secure the ECU.
- (f) Attach the Vehicle Connector Block to the Gateway ECU Bracket. (Fig. 4-4)

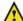

**NOTE:** Position the Connector in the same position as it was removed. DO NOT rotate.

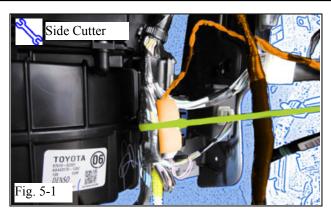

#### 5. Passenger's Side Installation (Continued)

- (a) Connect the V4 Harness's 5P Connector to the Gateway ECU. (Fig. 5-1)
- (b) Secure the 3P Connectors and the V4
  Harness to the Vehicle Harness with 1 Wire
  Tie. (Fig. 5-1)

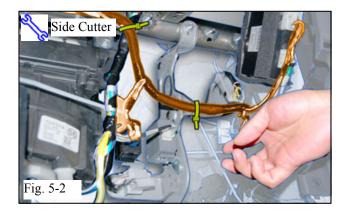

- (c) Secure the V4 Harness to the Vehicle Harness with 1 Wire Tie. (Fig. 5-2)
- (d) Secure the V4 Harness to the Vehicle Brace with 1 Wire Tie. (Fig. 5-2)

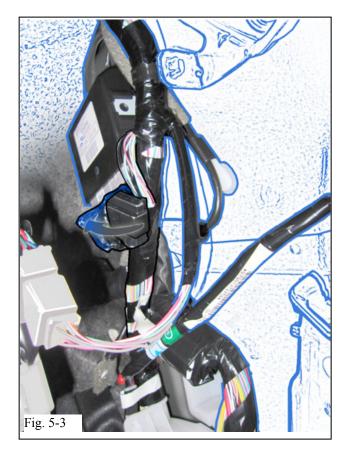

(e) Carefully remove the Tape securing the Vehicle's 22P Connector. (Fig. 5-3)

REMOTE ENGINE STARTER (RES)

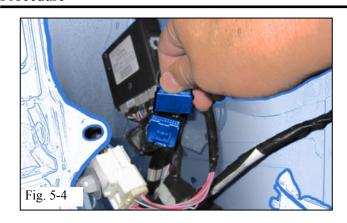

(f) Remove the Connector Block from the Vehicle's 22P Connector. (Fig. 5-4)

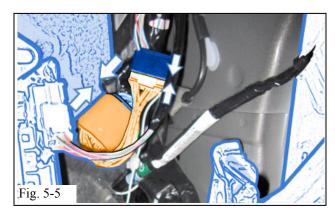

(g) Connect the V4 22P Connectors in between the Vehicle's 22P Connector and the 22P Connector Block. (Fig. 5-5)

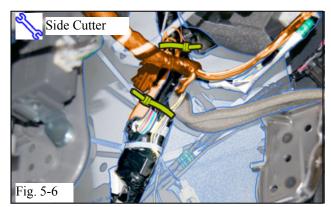

(h) Secure the 22P Connectors and the V4 Harness to the Vehicle Harness using 2 Wire Ties. (Fig. 5-6)

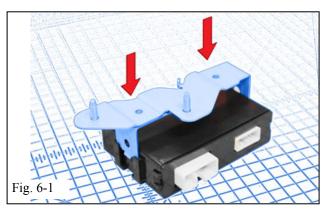

#### 6. RES ECU Preparation and Installation.

(a) Attach the RES ECU Bracket to the RES ECU as shown. (Fig. 6-1)

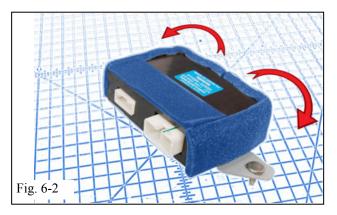

- (b) Attach 2 pieces of Large Foam Tape to the sides of the RES ECU as shown. (Fig. 6-2)
- (c) Attach 1 Small Foam Tape on top of the RES ECU. (Fig. 6-2)

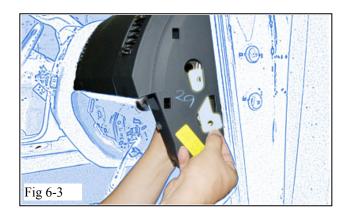

(d) Insert the V4 RES ECU Mounting Plate through the Hole on the side of the Dash. (Fig. 6-3)

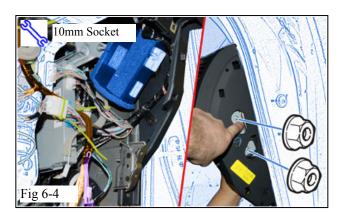

(e) Install the RES ECU as shown using 2 Nuts from the Kit. (Fig. 6-4)

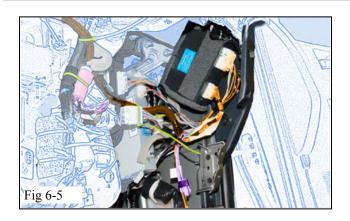

(f) Connect the V4 Harness's 8P and 20P Connectors to the RES ECU. (Fig. 6-5)

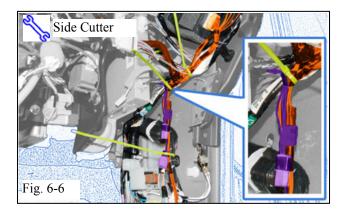

(g) Route the V4 Harness as shown securing it to the Vehicle Harness with 3 Wire Ties. (Fig. 6-6)

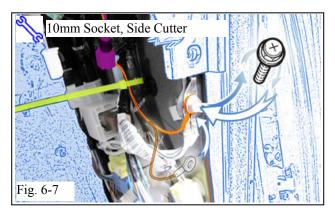

Fig. 6-8

- (h) Remove the Bolt securing the Vehicle's Ground Terminal. (Fig. 6-7)
- (i) Secure the V4's Ground Terminal with the Vehicle's Ground Terminal using the same Bolt. (Fig. 6-7)

# GO BACK TO THE V4 HARNESS'S WHITE TAPE MARKER.

- (j) Route the V4 Harness behind the Center Brace towards the Driver's Side Area.(Fig. 6-8)
- (k) Route the V4 Harness in front of the I/P Reinforcement Bar securing it with 2 Wire Ties. (Fig. 6-8)
- (l) Secure V4 Harness to the Vehicle Harness using 1 Wire Tie. (Fig. 6-8)

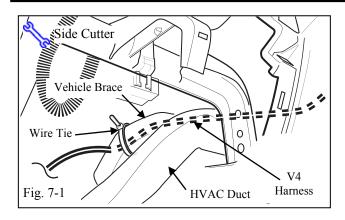

#### 7. V4 Harness Installation. (Driver's Side)

- (a) Route the V4 Harness toward the Steering Column. (Fig. 7-1)
- (b) Secure the V4 Harness to the Foam Tape wrapped A/C lines with 1 Wire Tie. (Fig. 7-1)

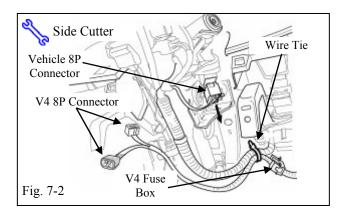

# USE ONLY FOR VEHICLES WITH MANUAL STEERING TILT (steps c-h)

- (c) Secure the V4 Harness to the Vehicle Harness with 1 Wire Tie. (Fig. 7-2)
- (d) Locate and disconnect the Vehicle's WHITE 8P Ignition Connector. (Fig. 7-2)

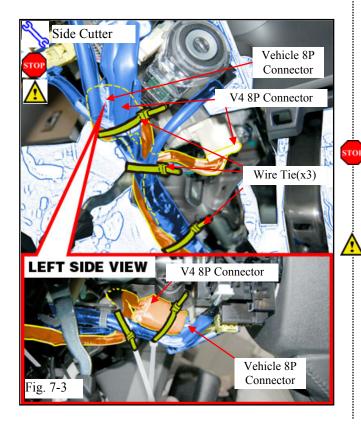

- (e) Plug in the V4 Harness's 8P Connectors in between the Vehicle's 8P Ignition Connectors. (Fig. 7-3)
- (f) Use 1 Wire Tie to secure the 8P Connectors to the Vehicle Harness. (Fig. 7-3)
  - (1) Verify secure connection.
- (g) Use 2 Wire Ties to secure the V4 Harness to the Vehicle Harness. (Fig. 7-3)

**NOTE:** Avoid contact between the V4 Harness and Vehicle Steering column brackets.

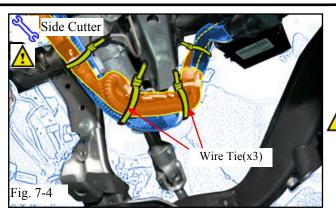

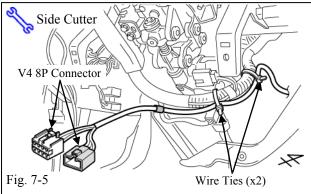

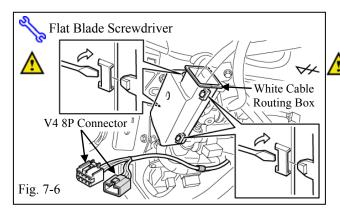

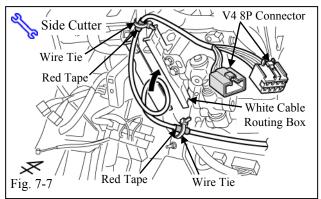

(h) Fold the excess V4 Harness in half and use 2 Wire Ties to secure the V4 Harness to the Vehicle Harness. (Fig. 7-4)

**NOTE:** Ensure the excess V4 Harness bundle is secured between the Vehicle Harness and Steering column as shown.

# USE ONLY FOR VEHICLES WITH ELECTRONIC STEERING TILT. (steps i-r)

(i) Secure the V4 Harness to the Vehicle Harness with 2 Wire Ties as shown. (Fig. 7-5)

(j) Open up the WHITE Cable Routing Box. (Fig. 7-6)

**NOTE:** Do not damage the clips excessively. They will discolor slightly but should not be broken.

- (k) Locate and secure the V4 Harness's 2 RED Tape Markers to the Vehicle Harness using 2 Wire Ties as shown. (Fig. 7-7)
- (l) Loop the V4 Harness once inside of the White Cable Routing Box. (Fig. 7-7)

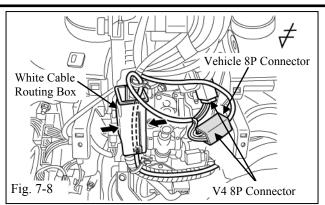

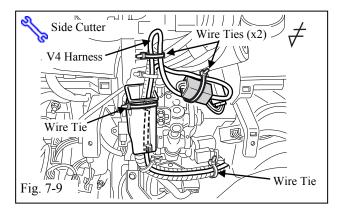

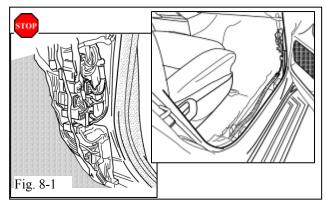

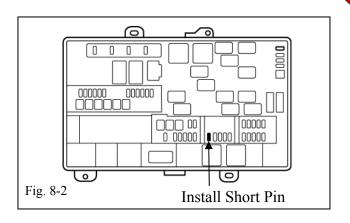

(m) Close the WHITE Cable Wire Routing Box. (Fig. 7-8)

REMOTE ENGINE STARTER (RES)

- (n) Locate and disconnect the Vehicle's WHITE 8P Ignition Connector. (Fig. 7-8)
- (o) Plug in the V4 Harness's 8P Connectors in between the Vehicle's 8P Ignition Connectors. (Fig. 7-8)
- (p) Use 1 Wire Tie to secure the 8P Connectors to the Vehicle Harness. (Fig. 7-9)
- (q) Use 2 Wire Ties to secure the V4 Harness to the Vehicle Harness. (Fig. 7-9)
- (r) Use 1 Wire Tie to secure the WHITE Cable Routing Box as shown. (Fig. 7-9)

#### 8. Partial Reassembly.

- (a) Reassemble the Vehicle, except for the Passenger's Cowl Cover and Step Cover. (Fig. 8-1)
- NOTE: When reinstalling the Passenger's Side Knee Airbag, make sure to tighten the Bolts to 88.5 in•lbf (10 N•m).
  - **VERIFY:** That Panels fit together properly, with no uneven gaps.
  - **VERIFY:** That all Connectors are reconnected.
  - (b) Verify that the Short Pin is installed. (Fig. 8-2)
    - (1) If not, install it now.

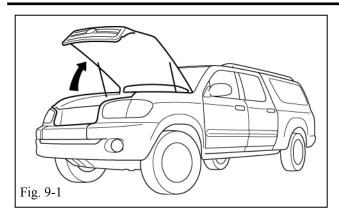

#### 9. Registration (steps a-z).

(a) Open the Hood. (Fig. 9-1)

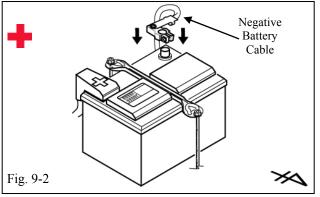

(b) Temporarily reconnect the Vehicle's Negative Battery Cable. (Fig. 9-2)

**CAUTION:** Do not touch the Positive terminal.

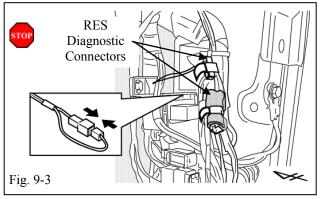

(c) Locate and remove the Tape securing the V4 Harness's WHITE 1P Connectors in the Passenger's Side Cowl Area and connect them. (Fig. 9-3)

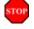

ONCE CONNECTED YOU WILL HAVE 10 MINUTES TO COMPLETE STEPS d-x.

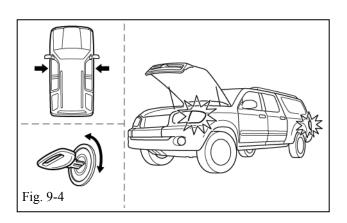

- (d) Close all doors. (Fig. 9-4)
  - (1) Do not close the Hood.
- (e) Insert the key into the ignition. (Fig. 9-4)
- (f) Turn it from "OFF" to "ON" 5 times. (Fig. 9-4)

**LOOK:** for the hazard lights to flash Once.

(g) Turn the key to the "OFF" position.

#### REMOTE ENGINE STARTER (RES)

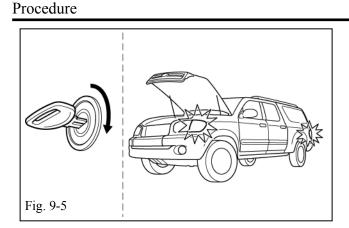

- (h) Start the Engine. (Fig. 9-5)
- (i) After 10 seconds stop the Engine. (Fig. 9-5)

**LOOK:** for the hazard lights to flash Once.

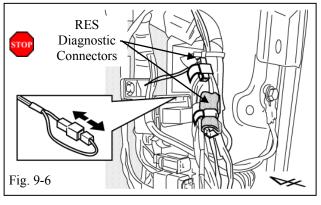

STOP

If this procedure failed, the Hazard Lights won't flash or will flash 2 times.

- Disconnect the V4 Harness's WHITE 1P Connectors in the Passenger's Side Cowl Area. (Fig. 9-6)
- Start again from step (c).

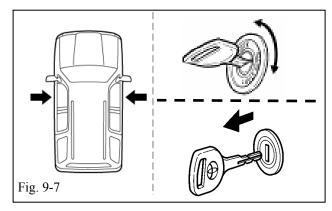

- (j) Verify that all doors are closed. (Fig. 9-7)
  - (1) Do not close the Hood.
- (k) Turn the Key to the "ON" position and back to the "OFF" position. (Fig. 9-7)
- (l) Remove the Key from the ignition switch. (Fig. 9-7)

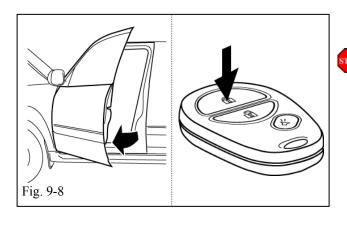

- (m) Open the Driver's Door. (Fig. 9-8)
- ONCE OPEN, YOU HAVE 20 SECONDS TO

COMPLETE STEPS n-q.

- (n) Using the Remote, press the Lock Button twice within 2 seconds. (Fig. 9-8)
- (o) Press and hold the lock button for 4 seconds. (Fig. 9-8)

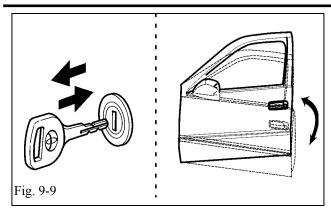

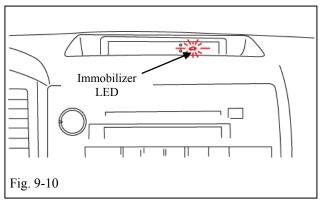

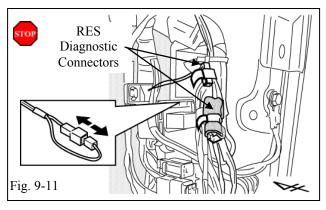

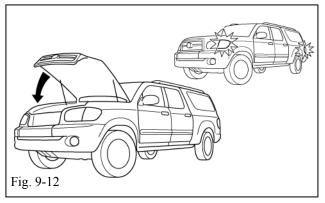

- (p) Insert the Key into the ignition. (Fig. 9-9)
- (q) Remove and insert the Key into the ignition 6 times. (Fig. 9-9)
- (r) Turn the Key to the "ON" position.
- (s) Close the Driver's Door.
- (t) Open and close the Driver's Door 7 times ending in Close position. (Fig. 9-9)
  - (1) Complete these steps within 35 seconds.

**LOOK:** for the Immobilizer LED to turn On for 1 Second and then turn Off

- (u) After 1 second, look for the LED to turn on and stay on. (Fig. 9-10)
- (v) Remove the Key from the Ignition Switch.

**LOOK:** for the Immobilizer LED to turn off.

If this procedure failed, registration has failed.

- Disconnect the V4 harness's WHITE 1P Connector from the Passenger's Side Cowl Area. (Fig. 9-11)
- Start again from step (c).
- (w) Exit the Vehicle.
- (x) Close the Hood. (Fig. 9-12)

**LOOK:** for the hazard lights to flash twice.

**REMOTE ENGINE STARTER (RES)** 

Procedure

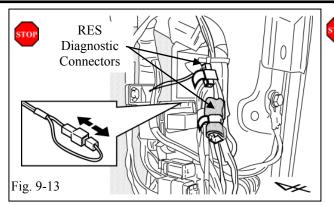

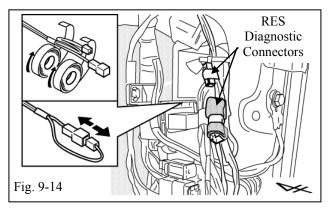

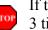

If this procedure failed, the Hazard Lights flash 3 times.

- Disconnect the V4 harness's WHITE 1P Connector in the Passenger's Side Cowl Area. (Fig. 9-13)
- Start again from Step (c).
- (y) After a Successful Registration disconnect the V4 Harness's WHITE 1P Connectors (Fig. 9-14)
- (z) Secure the V4 Harness and 1P Connectors with Electrical Tape as shown. (Fig. 9-14)

#### 10. Tags and Label Installation.

For US Vehicles use the English Labels and Dispose of the Spanish Labels.

For Mexico Vehicles use the Spanish Labels and Dispose of the English Labels.

- (a) Remove 2 of the Remote Controls from their protective bag.
  - (1) Use a Utility Knife, to cut a slit in each bag.
- (b) Attach the Remote Engine Starter Key Tags to the Vehicle Remotes. (Fig. 10-1)

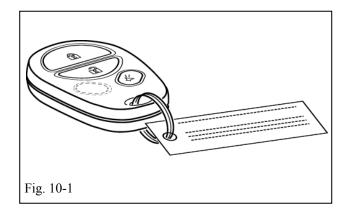

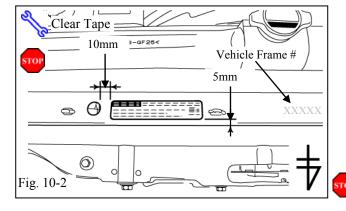

- (c) Using VDC approved cleaner and Cleaning Method, clean the area indicated on the Engine Compartment. (Fig. 10-2)
- (d) Attach the Warning Label to the Engine Compartment on the Left Hand Side as shown. (Fig. 10-2)

**CAUTION:** Do not touch the adhesive surface.

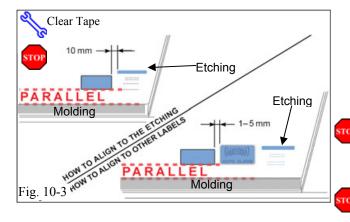

- (e) Use Household Glass Cleaner to clean the inside of the Front Door Window.
- (f) Use a piece of Clear Tape to lift the Label from the protective backing.

**CAUTION:** Do not touch the adhesive surface.

(g) Attach the Label as shown. (Fig. 10-3)

**NOTE:** Make sure to Align according to Etching or Other Label. (Fig. 10-3)

**REPEAT:** steps e–g with the other Window.

# 11. Completing the Installation.

(a) Complete the reassembly of the vehicle.

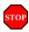

**VERIFY:** That panels fit together properly, with no uneven gaps.

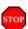

**VERIFY:** That all Connectors are reconnected.

(b) Position the Negative Battery Cable at the original factory position. (Fig. 11-1)

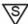

Torque: Tighten the Nut to 48 in•lbf (5.4 N•m).

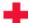

**CAUTION:** Do not touch the Positive terminal.

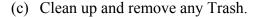

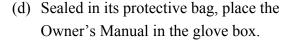

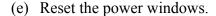

- (1) Turn Ignition Key to the "ON" position.
- (2) Push down the Power Window Switches, and lower the windows halfway.
- (3) Pull up the switches until the windows close.
- (4) Continue holding up on the switches for a minimum of 1 second.

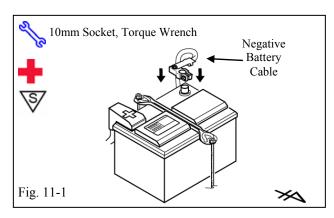

CHECKLIST – these points MUST be checked to ensure a quality installation.

# **Accessory Function Checks**

Close the hood, enter the vehicle and close all doors. Place the shift lever in the "P" (Park) position, set the parking brake and make sure the Vehicle is off.

|   | Perform                                                                                                    | Look For                                                                                                    |
|---|----------------------------------------------------------------------------------------------------|----------------------------------------------------------------------------------------------------|
| 1 | Press the remote control's lock button twice within 2 seconds, then press and hold the lock button for 3 seconds. | The hazard lights flash after 3 seconds. The engine starts. The hazard lights flash repeatedly for 20 seconds.                                                        |
| 2 | With the engine running, pull the hood release handle.                                                            | The engine stops. The hazard lights flash once. The security alarm triggers. (only if equipped with OE Factory Alarm, not Genuine Accessory alarm, and only if armed) |
| 3 | Move the shift lever out of "P" (Park). Attempt to start the Vehicle using the remote.                            | The engine does not start.                                                                                                    |

# **Vehicle Appearance Check**

| Perform                                                                                                    | Look For                                                                                                    |
|----------------------------------------------------------------------------------------------------|----------------------------------------------------------------------------------------------------|
| After accessory installation and removal of protective cover(s), perform a visual inspection of the vehicle. | Ensure no damage (including scuffs and scratches) was caused during the installation process.  (For PPO installations, refer to TMS Accessory Quality Shipping Standard.) |

Issue A: 11/29/16

CHECKLIST – these points **MUST** be checked to ensure a quality installation.

# **Vehicle Function Checks**

|     |           | Function                                                                                       |      | Function                                                                                                    |
|-----|-----------|------------------------------------------------------------------------------------------------|------|----------------------------------------------------------------------------------------------------|
| En  | ter the   | Vehicle                                                                                        |      |                                                                                                    |
|     |           | Dome/Courtesy Lights                                                                           |      | Steering Wheel Column Adjusts<br>Without Interference                                                                  |
|     |           | Horn                                                                                           |      | Hood Latch Release                                                                                                    |
| Sta | art the \ | /ehicle                                                                                        |      |                                                                                                    |
|     |           | Starter                                                                                        |      | Gauges                                                                                                    |
|     |           | Check Engine Light  If the warning light remains on, it may indicate a system malfunction.     |      | ABS Light (if equipped)  If the warning light remains on, it may indicate a system malfunction.                        |
|     |           | Lamp Failure Sensor  If the warning light remains on, it may indicate a system malfunction.    |      | Track/Skid Control Light (if equipped)  If the warning light remains on, it may indicate a system malfunction.         |
|     |           | Seat Belt Warning Light If the warning light remains on, it may indicate a system malfunction. |      | Tire Pressure Monitoring System (TPMS)  Prior to TPMS activation and Pre-delivery                                      |
|     |           | Air Bag Warning Light If the warning light remains on, it may indicate a system malfunction.   |      | Service (PDS) of the Vehicle the TPMS light will blink when IG is turned on.  After TPMS activation and PDS of the Ve- |
|     |           | Cruise Control Light (if equipped)                                                             |      | hicle the TPMS light will illuminate for a few seconds and go off when IG is turned on.                                |
| Us  | sing a N  | lirror or Assistant check the following.                                                       |      |                                                                                                    |
|     |           | Trunk/Tailgate/Bed Lights (if equipped)                                                        |      | Tail Lights                                                                                                    |
|     |           | Brake Lights                                                                                   |      | Daytime Running Lights (if equipped)                                                                                   |
|     |           | Backup Lights                                                                                  |      | Marker Lights                                                                                                    |
|     |           | Clearance Sonar (if equipped)                                                                  |      |                                                                                                    |
| St  | op the    | Engine, Place the Vehicle's IG in the ON posit                                                 | ion. |                                                                                                    |
|     |           | Hazard Lights                                                                                  |      | Turn Signal Lights                                                                                                    |
|     |           | Head Light                                                                                     |      | Fog Lights (if equipped)                                                                                               |
|     |           | High Beams                                                                                     |      | Accessory Controls/Illumination (if equipped)                                                                          |
|     |           | Power Side Mirrors (if equipped)                                                               |      | Convenience Memory Settings (if equipped)                                                                              |
|     |           | Power Sliding Door (if equipped)                                                               |      | Rear Sunshade (if equipped)                                                                                            |

CHECKLIST – these points MUST be checked to ensure a quality installation.

|  | Function                                   | Function                                                  |
|--|--------------------------------------------|-----------------------------------------------------------|
|  | Front Wiper/Washer                         | Rear Wiper/Washer (if equipped)                           |
|  | Power Sun/Moon Roof (if equipped)          | Rollover Side Curtain Air Bag Switch (RSCA) (if equipped) |
|  | Clock (if equipped)                        | Navigation System (if equipped)                           |
|  | Audio/Video (if equipped)                  | HVAC                                                      |
|  | Steering Wheel Audio Control (if equipped) | Rear Window Defogger (if equipped)                        |
|  | Front Windshield Defogger (if equipped)    | Accessory Power Socket (if equipped)                      |
|  | Side Mirror Defogger (if equipped)         | Heated/Vented Seats (if equipped)                         |
|  | Massage Seats (if equipped)                |                                                           |
|  |                                            |                                                           |
|  | Glovebox Light (if equipped)               | Passenger Air Bag Switch (if equipped)                    |
|  |                                            |                                                           |
|  | Power Locks (if equipped)                  | Power Windows (if equipped)                               |
|  | Power Seats (if equipped)                  | Key Sensor Buzzer                                         |

## Remove the short pin after Function check.

Check with your Port/Dealer to see if this step is necessary.

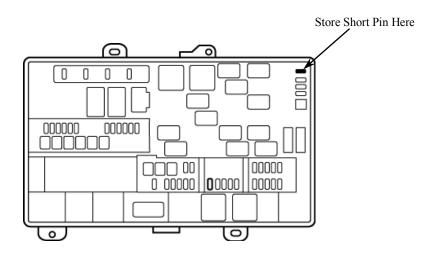